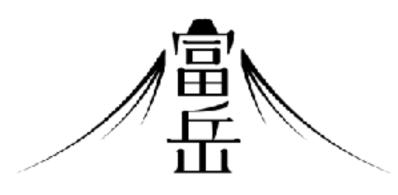

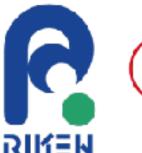

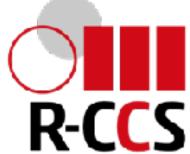

# Fugaku Open OnDemand

Masahiro Nakao (RIKEN R-CCS)

## Background

- The issue with HPC clusters is that there is a lot of prerequisite knowledge to use them
  - Command Line Interface (CLI)
  - Generate SSH key pair and register public key
  - Job Scheduler
- Users want to run GUI applications such as remote desktop or JupyterLab on compute nodes, but the procedure is complicated.
  - Requires VNC client and SSH tunneling settings

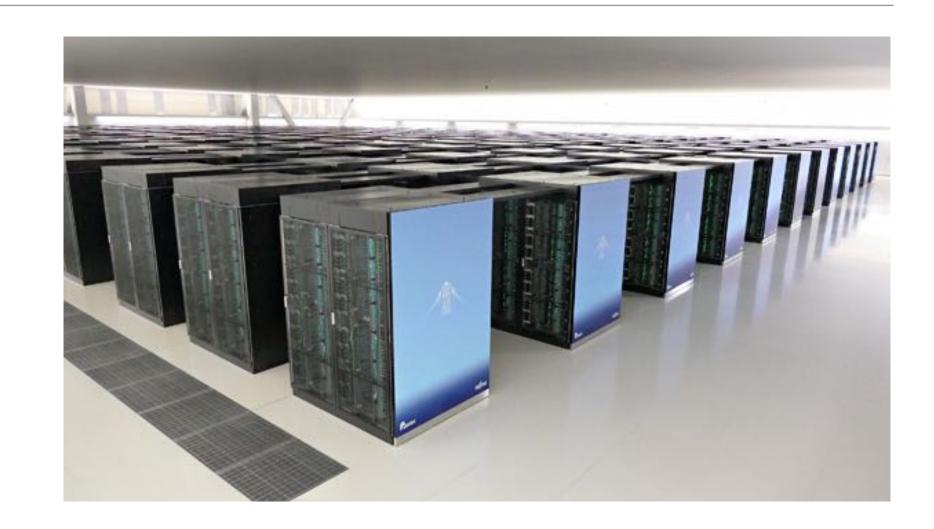

```
Processes: 596 total, 2 running, 594 sleeping, 2418 threads
Load Avg: 2.15, 1.81, 1.63 CPU usage: 4.39% user, 3.8% sys, 92.51% idle
SharedLibs: 643M resident, 120M data, 40M linkedit.
MemRegions: 96880 total, 4270M resident, 425M private, 2994M shared.
PhysMem: 14G used (1893M wired, 364M compressor), 992M unused.
VM: 223T vsize, 4283M framework vsize, 160759(0) swapins, 248728(0) swapouts.
Networks: packets: 10719029/12G in, 2457839/525M out.
Disks: 8336373/93G read, 2912845/60G written.

PID COMMAND %CPU TIME #TH #WQ #PORT MEM PURG CMPRS PGRP
177 WindowServer 31.0 03:44:15 26 10 4438+ 2247M 223M+ 79M 177
0 kernel_task 6.0 01:53:35 484/8 0 0 2002M+ 0B 0B 0
78311 top 5.3 00:00.43 1/1 0 28 5761K 0B 0B 78311
78313 screencaptur 4.1 00:00.33 4 3 71 7618K 752K 0B 1803
1794 iTerm2 3.7 22:59.68 6 3 422- 226M+ 13M- 83M 1794
```

## Open OnDemand

https://openondemand.org

- Web portal for HPC clusters
- Developed mainly by Ohio State University
  - Open source software
  - Used by over 250 institutions worldwide
- Operate HPC clusters from your web browser
  - No other software installation required
  - File upload/download, job submission and monitoring, shell access via CLI
  - GUI applications on compute nodes can be launched easily

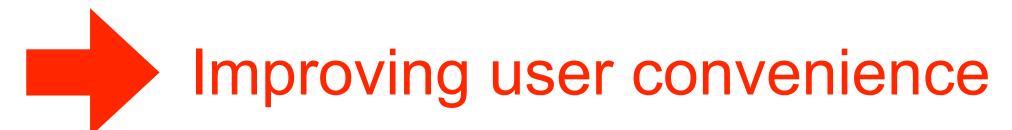

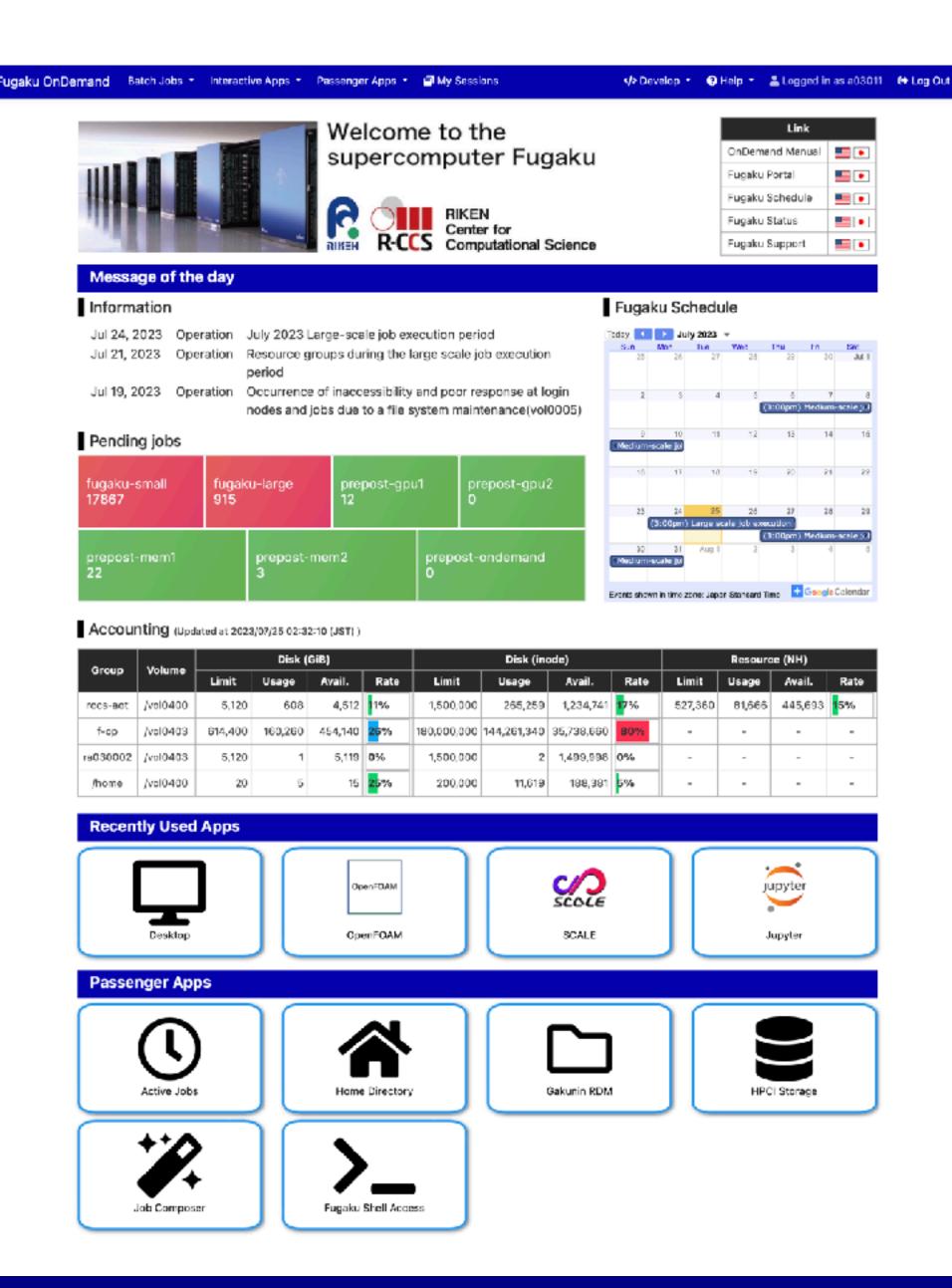

## Dashboard of Fugaku Open OnDemand

- A. External links (Fugaku manual, etc.)
- B. Failure information, operation information, etc.
- C. Number of waiting jobs in each queue using Grafana
- D. Operational calendar using Google Calendar
- E. User disk and budget utilization
- F. Apps that run on recently used compute nodes
  - Interactive application (GUI jobs and Batch Jobs)
  - Other apps can be selected from a navigation bar
- G. Utilities that work with Open OnDemand server
  - Passenger application
  - File upload, job monitoring, etc.

#### https://ondemand.fugaku.r-ccs.riken.jp

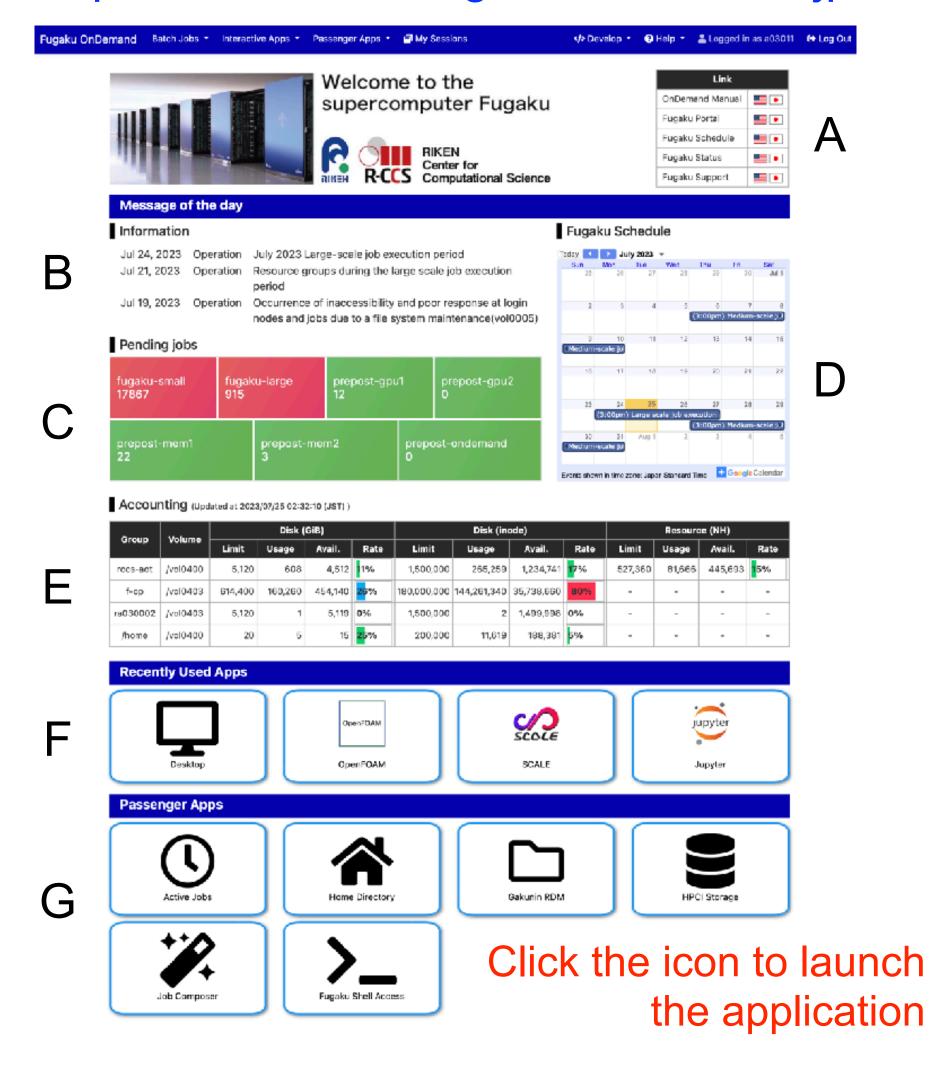

## Interactive Applications on Fugaku Open OnDemand

GUI Jobs (Operated interactively)

| Category    | Application                                                                                                    |
|-------------|----------------------------------------------------------------------------------------------------|
| Development | Remote Desktop, JupyterLab, MATLAB, RStudio, VSCode                                                                  |
| Profiler    | NVIDIA Visual Profiler, NVIDIA Nsight Compute*, NVIDIA Nsight Systems, Vampir                                        |
| Viewer      | AVS/Express, C-Tools, GaussView, ImageJ, OVITO, Paraview, PyMOL, SALMON view, Smokeview, VESTA, VMD, VisIt, XCrySDen |
| Workflow    | WHEEL                                                                                                    |

Batch Jobs (Not operated interactively)

| Category                   | Application                                                           |
|----------------------------|-----------------------------------------------------------------------|
| Climate                    | SCALE                                                                 |
| Computer Aided Engineering | FDS, FrontFlow (blue/X), FrontISTR, OpenFOAM (Foundation/OpenCFD)     |
| Condensed Matter Physics   | ALAMODE, AkaiKKR, ΗΦ, mVMC, OpenMX, PHASE/0, Quantum Espresso, SALMON |
| Molecular Dynamics         | GENESIS, GROMACS, LAMMPS, MODYLAS                                     |
| Quantum Chemistry          | ABINIT-MP, Gaussian, NTChem, SMASH                                    |
| Quantum Simulation         | braket                                                                |

## Operation Flow of Interactive Application

- 1. Log in to the Open OnDemand server using your web browser
- 2. User authentication for login
- 3. When issuing an execution command, the job is submitted to the calculation node
- 4. Wait until job is executed
- 5. When a job is executed, information such as the IP address of the calculation node is sent to the Open OnDemand server and a reverse proxy is set (for batch jobs, only the job is executed on the calculation node and ends here).
- 6. Connect to the calculation node inside the HPC system from a web browser using the reverse proxy URL

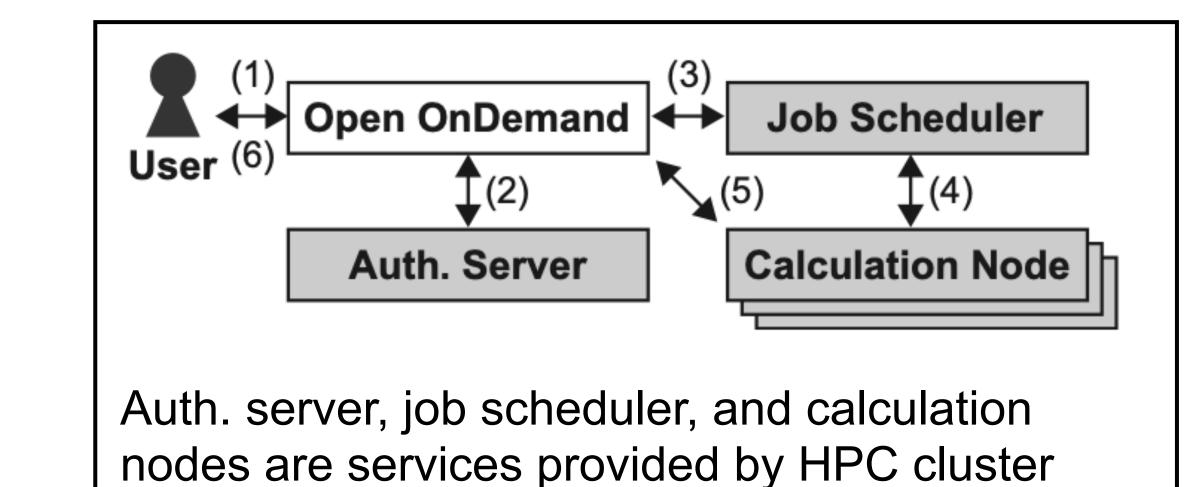

## Passenger Applications on Fugaku Open OnDemand

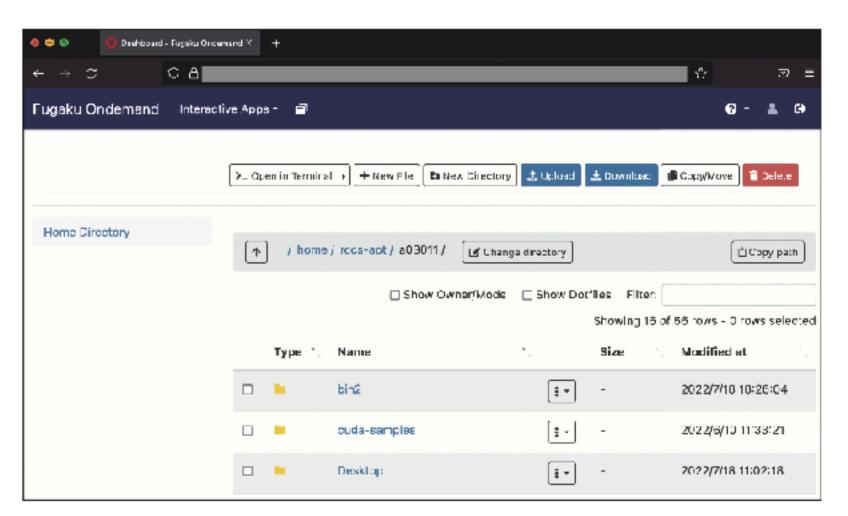

**Home Directory** 

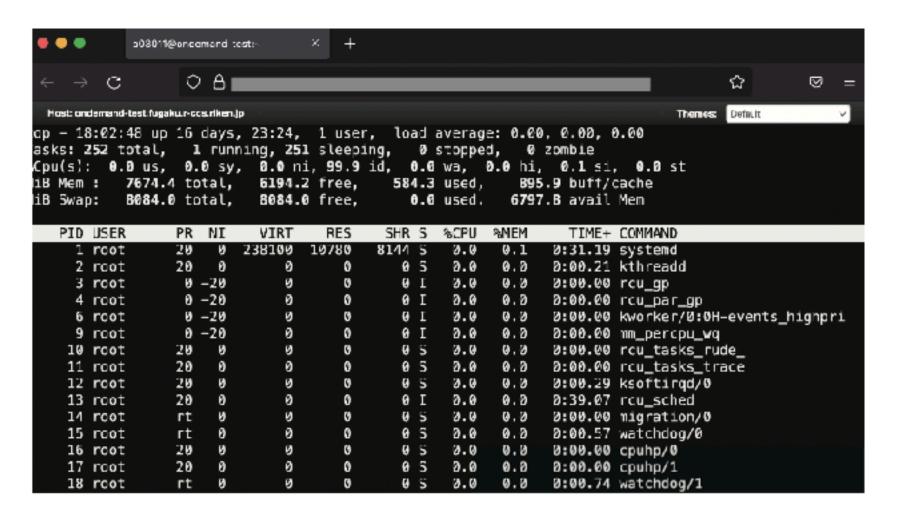

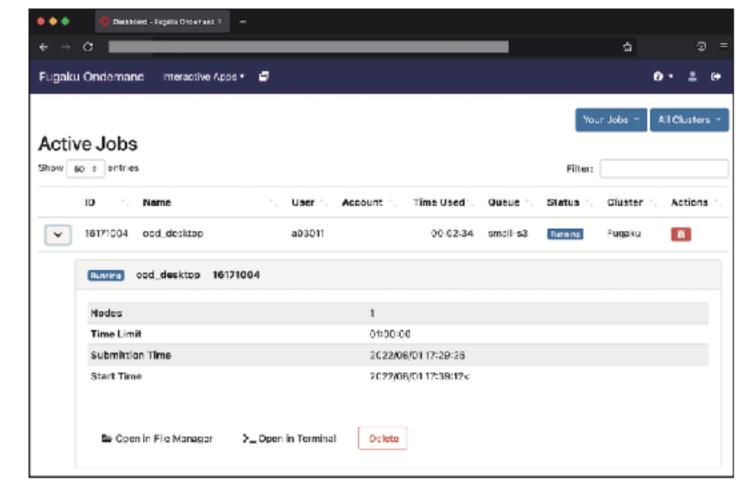

Active Jobs

- Home Directory: Files can be uploaded, downloaded, and edited.
   By combining with rclone, it is also possible to transfer data with external storage such as Amazon S3.
- Active Jobs : Job monitoring
- Shell: Web-based Terminal

You can also develop new applications by using frameworks of Open OnDemand.

Shell

## How to login Open OnDemand on Fugaku

 Please log into Fugaku Open OnDemand using your web browser

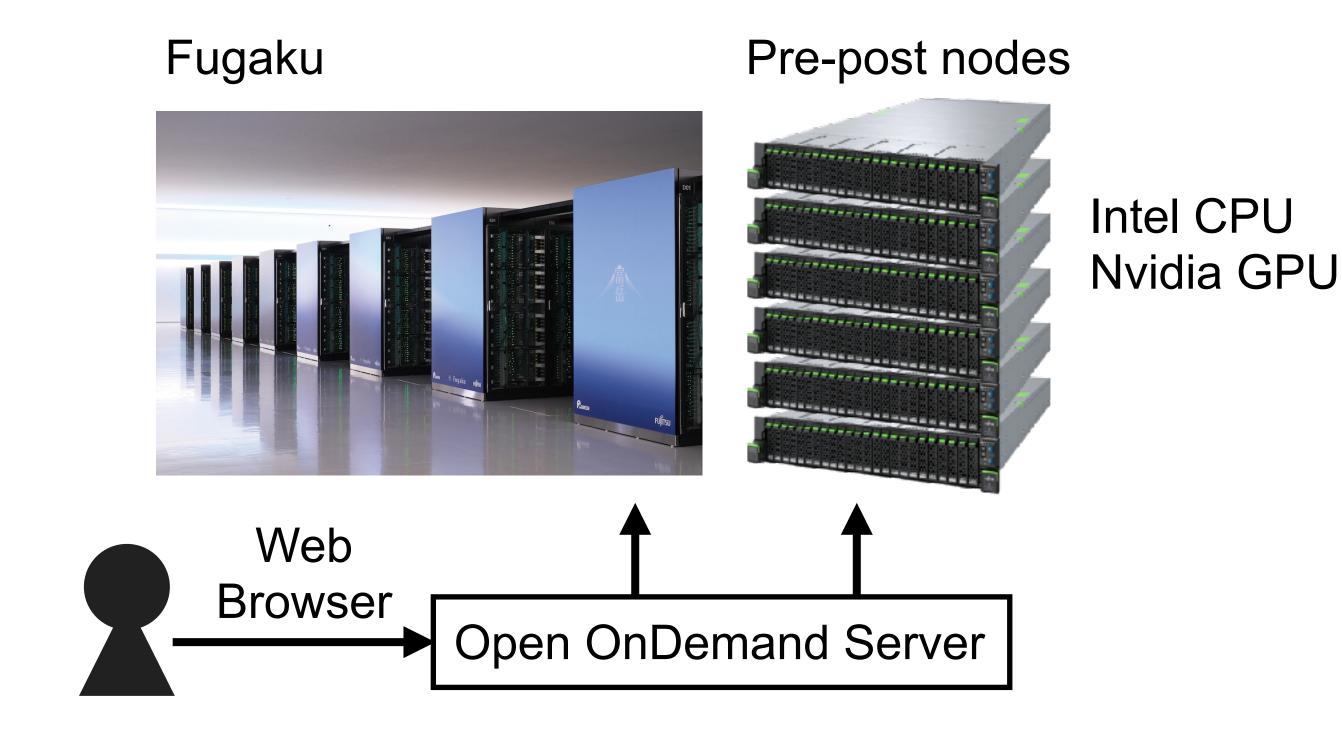

#### https://ondemand.fugaku.r-ccs.riken.jp

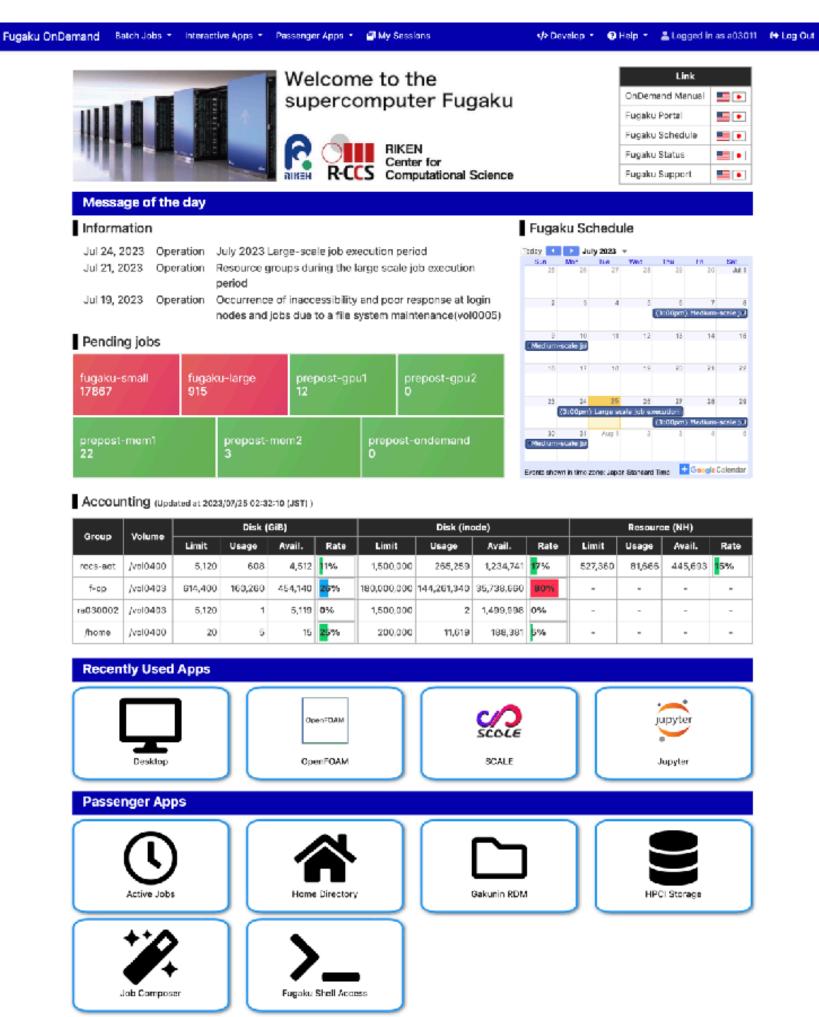

## How to launch Remote Desktop (for Meeting)

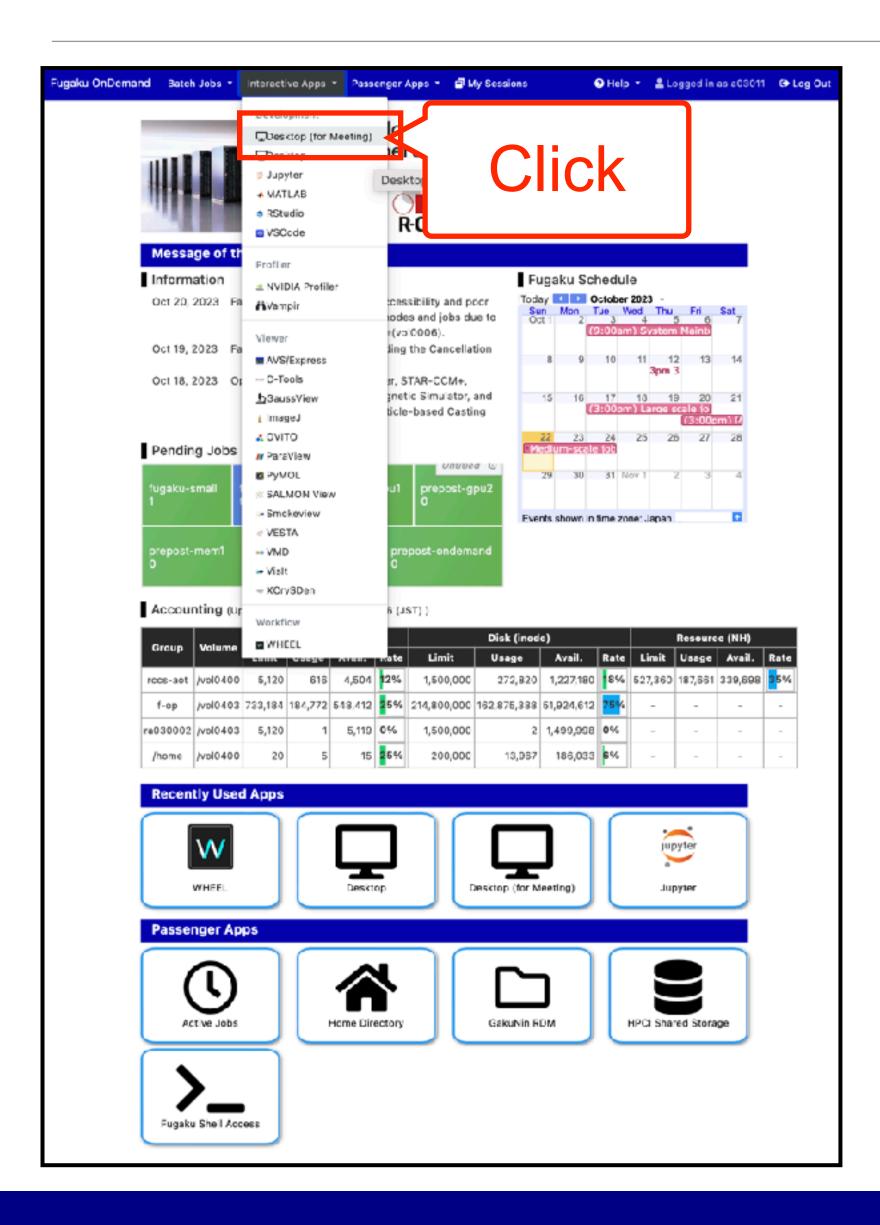

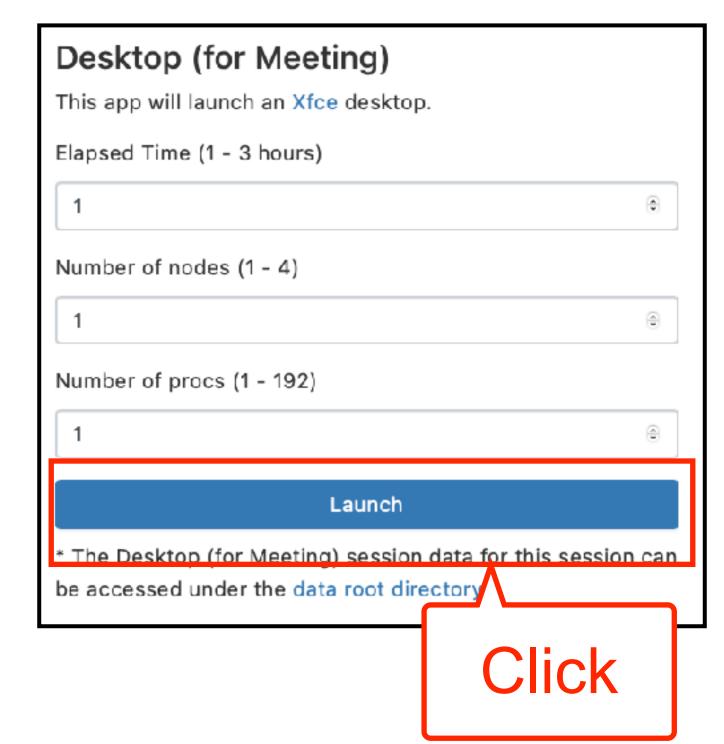

Enter the required information and submit the job.

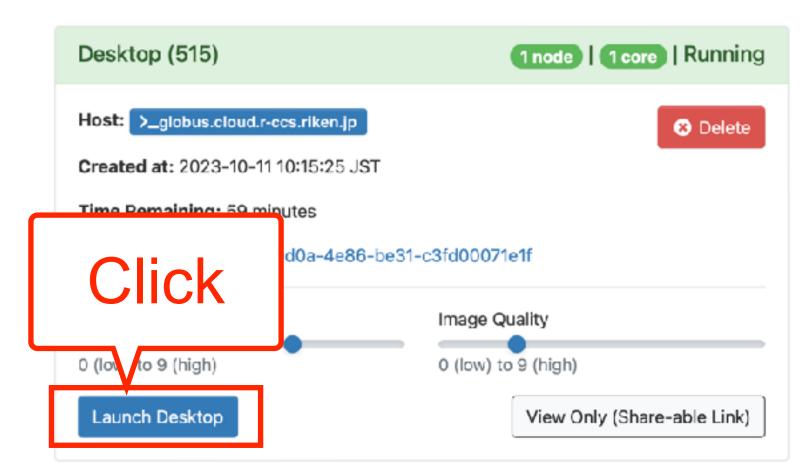

Wait until job starts

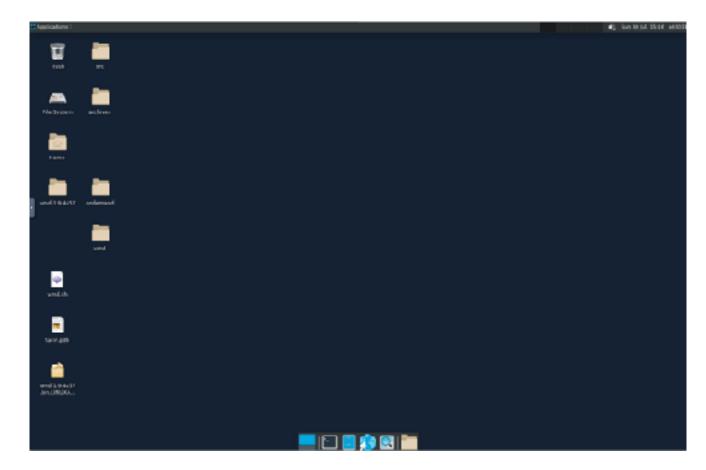

Remote desktop can be operated from a browser

## Active Jobs: Monitor jobs

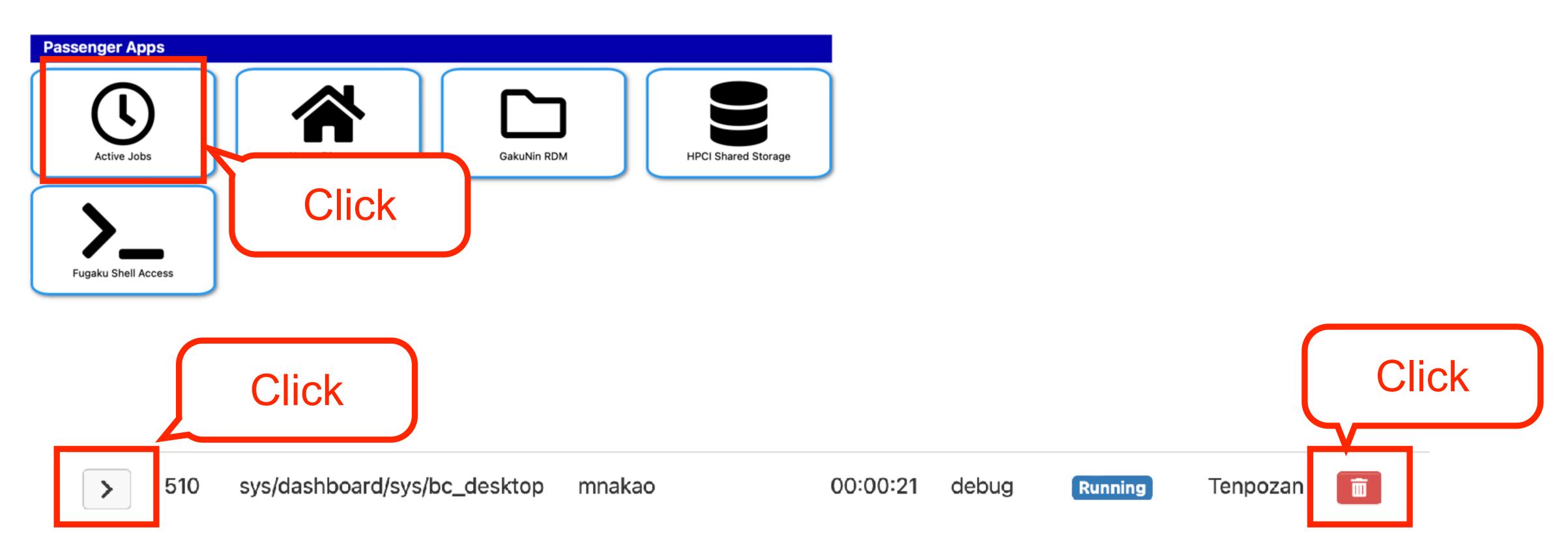

- Remote desktop job may be visible
- Detailed information of the job is shown by clicking the left icon
- You can stop the job by clicking the trash can icon on the right

## Home Directory: Upload Files

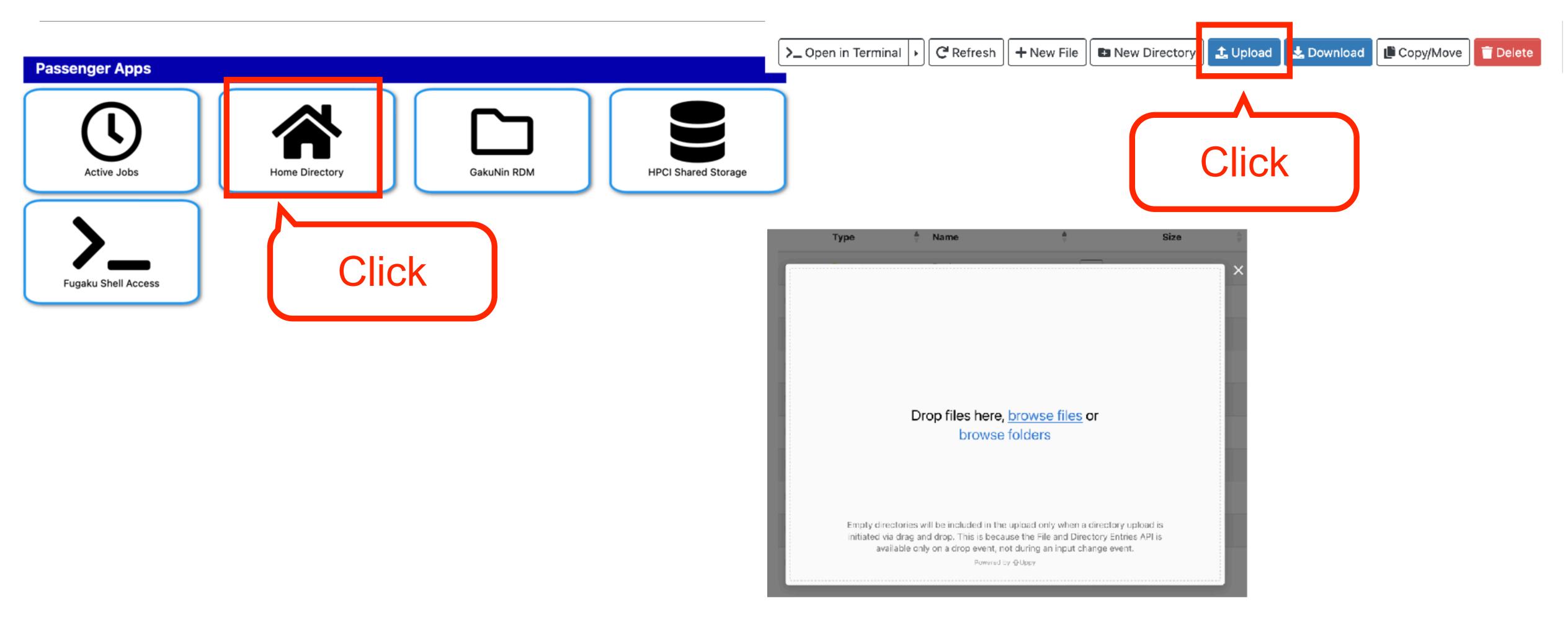

You can upload files by Drag and Drop. Let's upload an appropriate file.

## Job Composer: Web-based Terminal

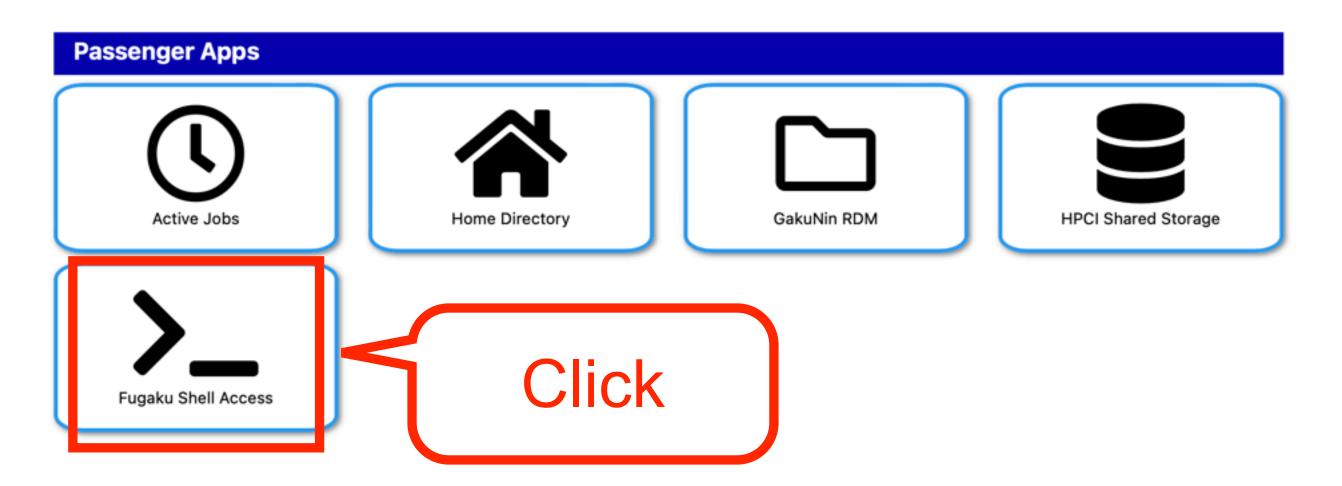

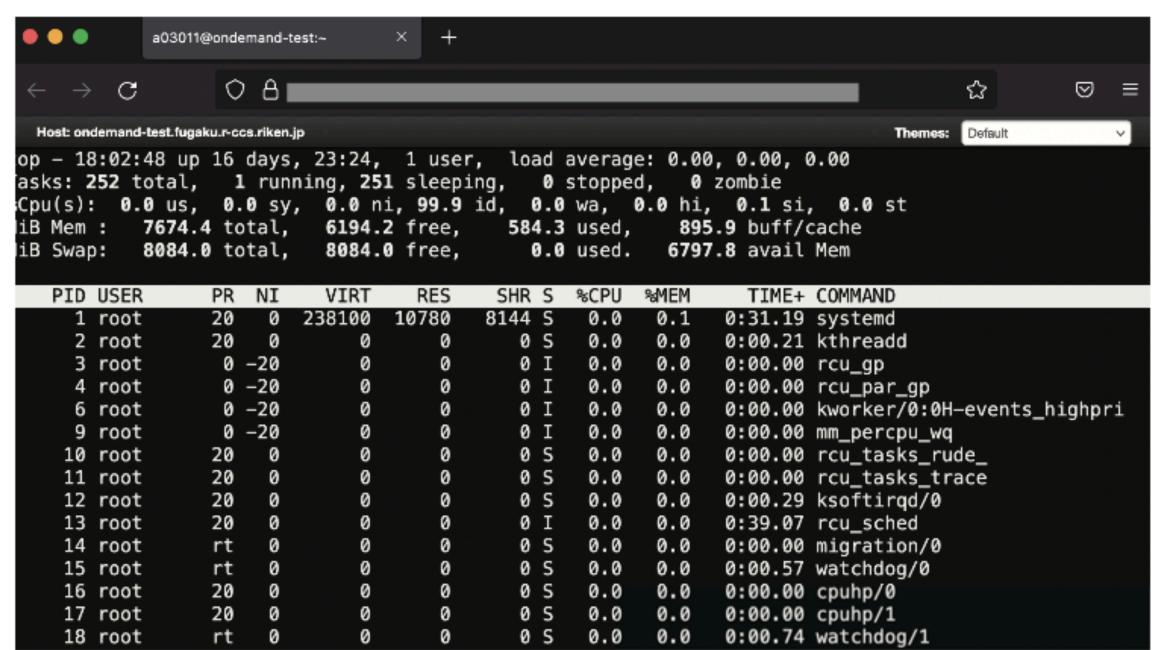

Let's execute shell commands

## Other applications

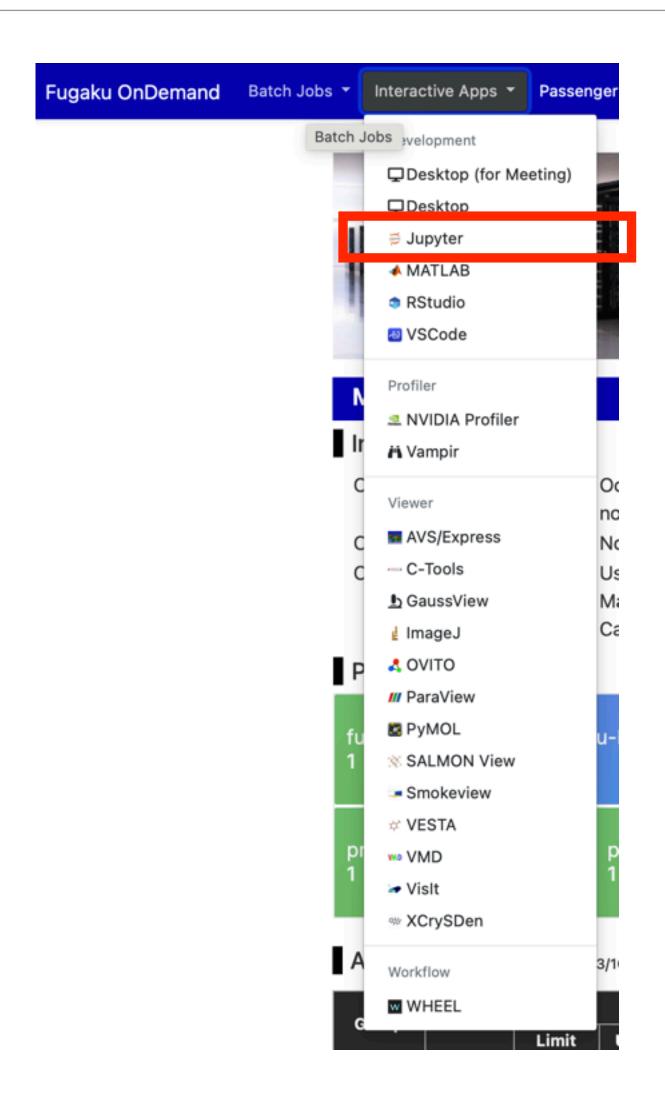

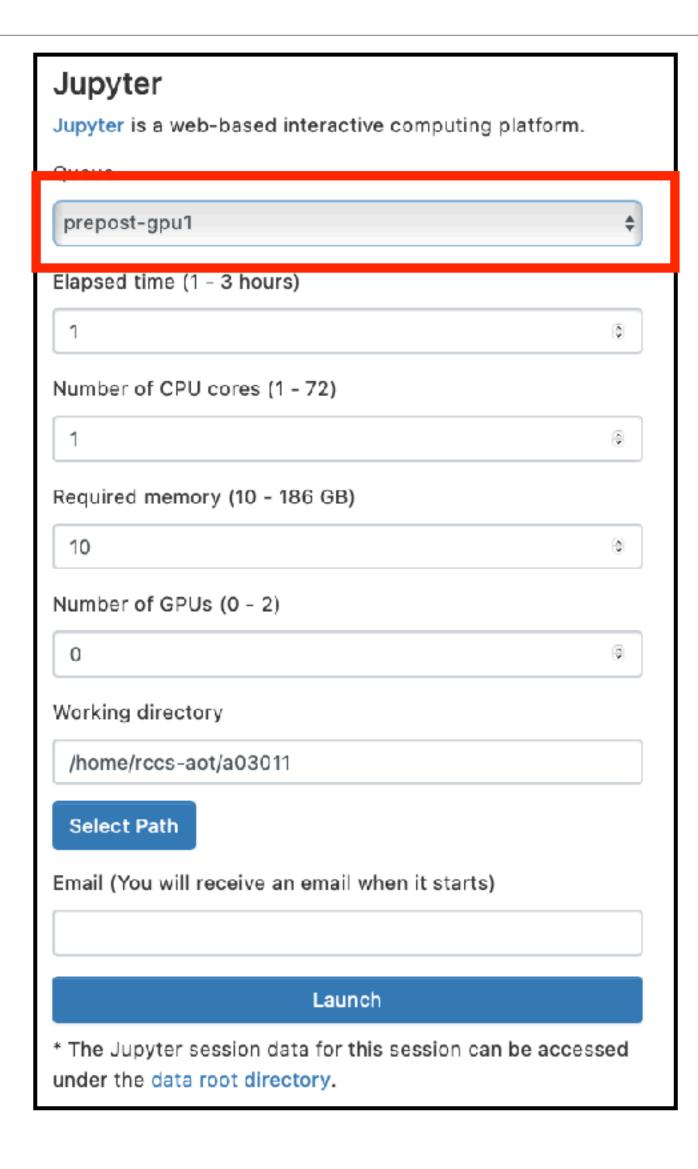

Please select prepost-\*\*\* queue